## **Update Center Settings**

Last Modified on 05/15/2024 3:22 pm

You can control several different aspects of KidKare on the Settings page. Note that <code>CDT</code> some of the items described in this article pertain to independent center users only. These items are called out in the text.

**Required Permissions:** You must have the **View/Modify Center Staff** permission to access and update center settings.

1. From the menu to the left, click . The Settings page opens.

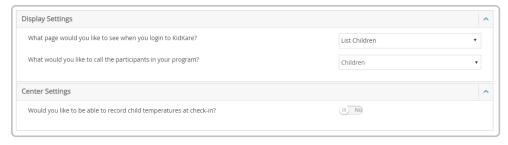

- 2. In the Display Settings section, you can:
  - Click the What Page Would You Like to See When You Login to KidKare drop-down menu and select
    the page you wish to default to when accessing KidKare.
  - Click the **What Would You Like to Call the Participants in Your Program** drop-down menu and select what to call program participants throughout KidKare. You can choose from the following:
    - o Kids
    - Children
    - Students
    - Adults
    - o Participants
    - Clients
- 1. In the **eForms Settings** section, click next to each option to enable it. You can change settings for the following:

Note: These options are only available to independent center users.

- If a parent indicates they participate in SNAP, would you like to require them to provide their SNAP number for validation?
- Would you like to require SNAP/TANF number validation for parents to submit their forms?
  - · Would you like to disallow or warn the parent of incorrect formatting?

In the **Center Settings** section, click next to each option to enable it. You can change settings for the following:

• Would you like to be able to record child temperatures at check-in?

**Note:** This following options are only available to independent center users. Sponsors determine whether sponsored centers capture in/out times for children. If daily in/out times are disabled, you cannot record child temperatures..

- Do you want to record daily in/out times for children?
- Would you like to require center staff to certify the accuracy of attendance when saving Attendance & Meal Counts in KidKare?
- Do you want to record actual quantities served after meal service?
  - Would you like to ignore, warn, or disallow insufficient quantities served.
  - o Do you want to use the food list calculation to record actual quantities for breads/grains?
- Would you like to ignore, warn, or disallow for milk shortages when processing claims?
- Do you want to require center staff to record meals by infant?
- Do you want to use ounce equivalents when recording Bread/Alt and Infant Cereal foods?
- Do you want to require that food program receipts be entered each month?

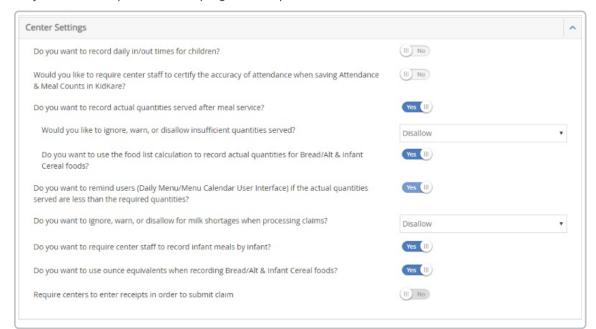